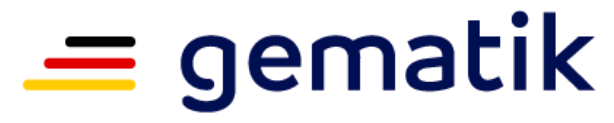

Nationale Agentur für Digitale Medizin

# **Anbindung der SAPV-Teams an die Telematikinfrastruktur (TI)**

Komponenten und Antragungsverfahren SMC-B

23. Februar 2024

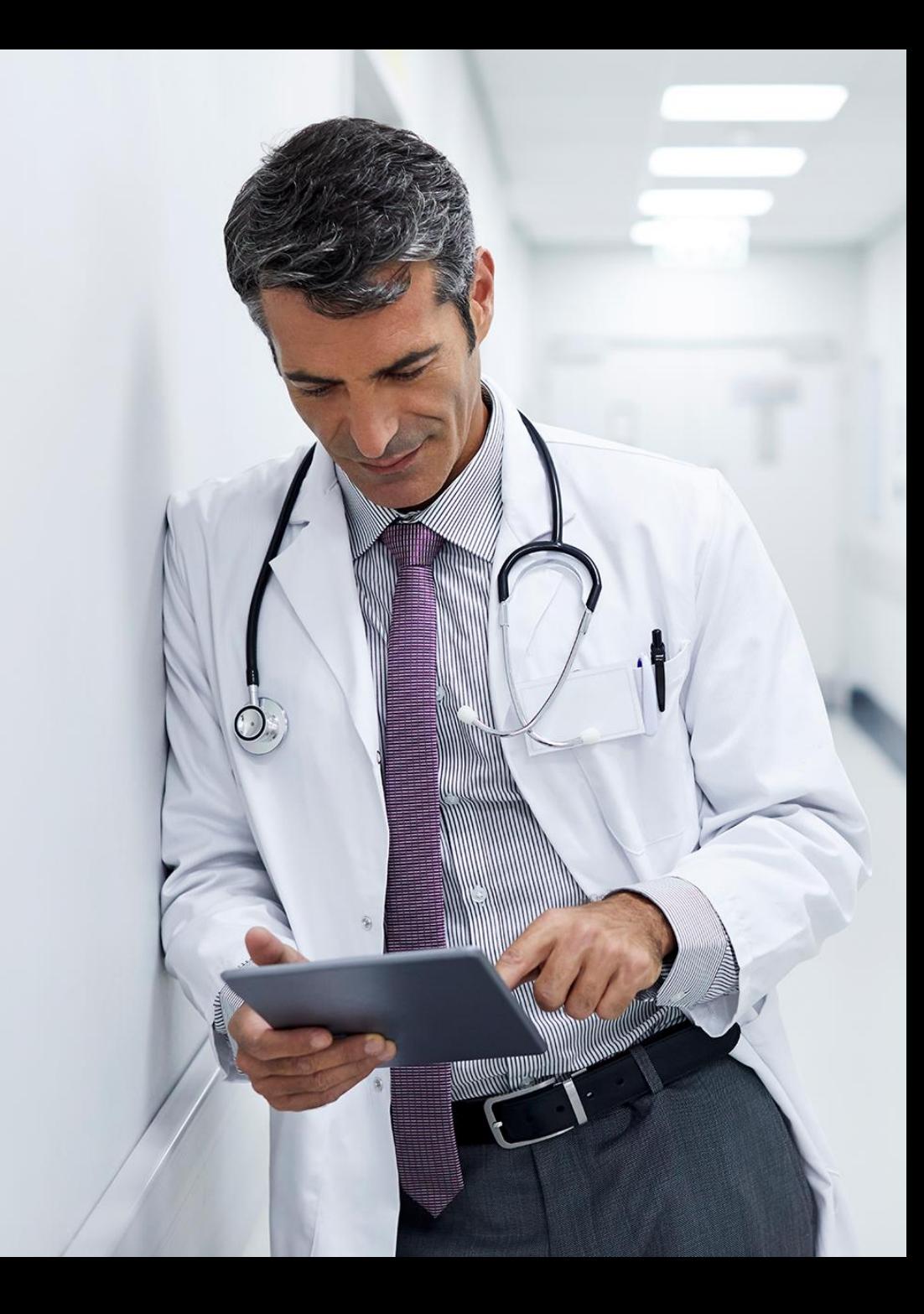

# **Übersicht**

- Die Komponenten für die TI-Anbindung eines SAPV-Teamstützpunktes
- Das Antragsverfahren der SMC-B
	- Allgemeine Informationen zur SMC-B
	- Der Antragsprozess
	- Weitere Informationen und Hilfestellung
- Refinanzierung der Kosten der TI-Anbindung

# **Die Komponenten für die TI-Anbindung eines SAPV-Teamstützpunktes**

# **Welche KOMPONENTEN brauche ich für die TI-Anbindung?**

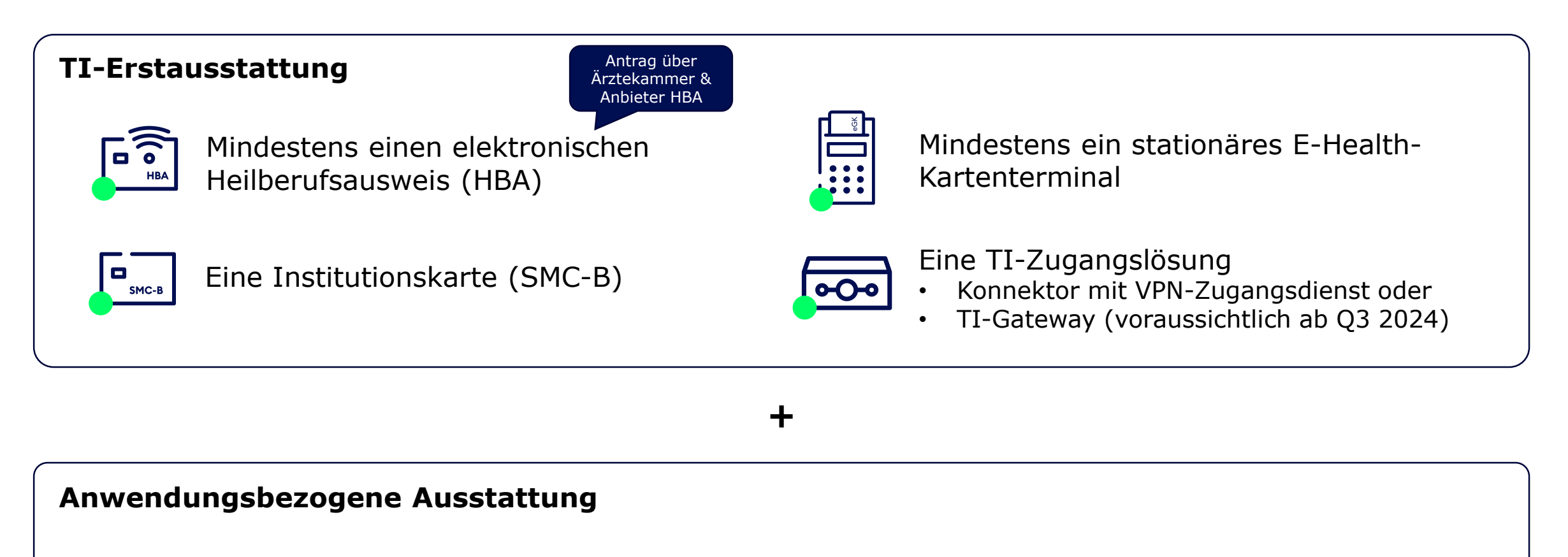

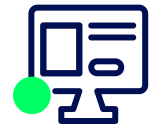

Primärsoftware mit TI-Update und Anwendungsunterstützung

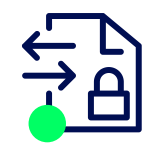

KIM-Adresse von einem zugelassenen KIM-Anbieter

# **Informationen zur TI-Anbindung**

### **gematik**

- Informationen zur benötigten Hardware- und Software-Ausstattung finden Sie im Fachportal der gematik
	- [fachportal.gematik.de/informationen-fuer/leistungserbringer](https://fachportal.gematik.de/informationen-fuer/leistungserbringer)
- Spezifische Informationen zu KIM und eine Übersicht der durch die gematik zugelassenen Anbieter finden Sie hier [fachportal.gematik.de/anwendungen/kommunikation-im-medizinwesen](https://fachportal.gematik.de/anwendungen/kommunikation-im-medizinwesen)

### **KBV und KVn**

- Die KBV informiert ebenfalls zu notwendigen Komponenten und Diensten
	- [www.kbv.de/html/30722.php](http://www.kbv.de/html/30722.php)
- Die KVn bieten ebenfalls ein breites Informationsangebot

### **Anbieter von Primärsystemsoftware**

■ Sprechen Sie mit Ihrem Systemanbieter über die Möglichkeiten der TI-Anbindung und die notwendigen Schritte zur TI-Integration ihrer Software

# **Allgemeine Informationen zur SMC-B**

# **Was ist die SMC-B?**

### **SMC-B (Security Module Card – Typ B)**

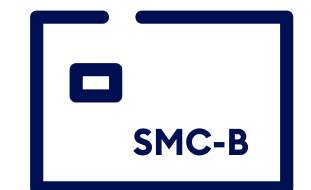

- Trägt die digitale Identität einer Institution und ermöglicht den sicheren Zugang zur TI
- Erlaubt die Nutzung der TI-Anwendungen wie z.B. E-Rezept, KIM und ePA (elektronische Patientenakte)

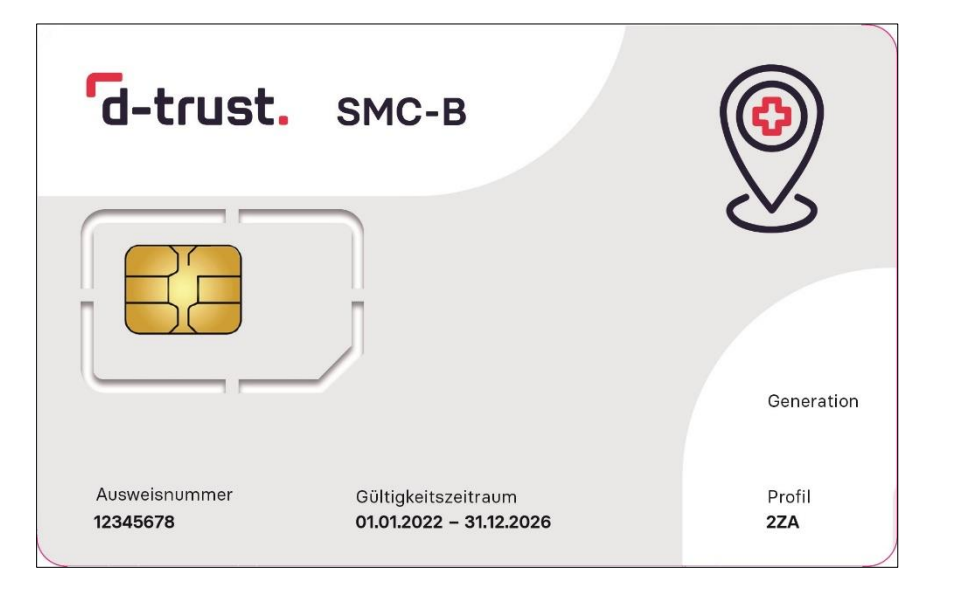

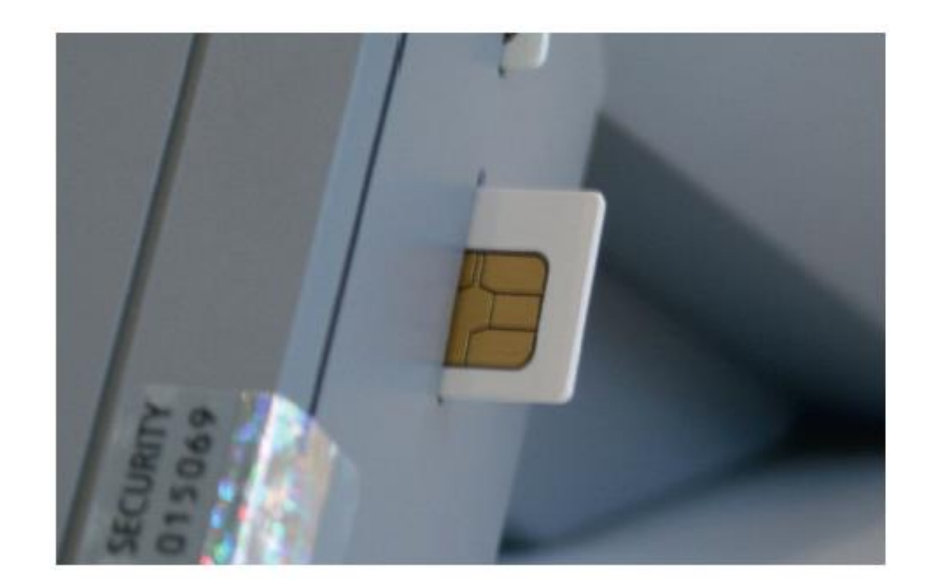

Für den Zugang zur Telematikinfrastruktur muss die Karte SMC-B in ein eHealth-Kartenterminal eingesetzt werden. Entweder full-size in Slot 1 ("eGK-Slot") oder nach Herausbrechen der ID-000-Karte in den SMC-B-Slot.

#### gematik

### **Die SMC-B hat eine PIN …**

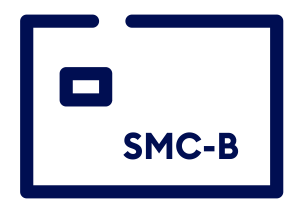

... für die **Freischaltung des Zugangs zur TI** 

- **Aktivierung** durch Ersetzen der Transport-PIN (PIN-Brief) mit regulärer PIN (3 Versuche !)
- **Änderung durch Nutzer** erlaubt, auch nach Sperrung, durch PUK-Eingabe (10 Versuche !)

Merken Sie sich die reguläre PIN nach der Aktivierung der Karte und legen Sie diese gesichert ab !

PIN = Personal Identification Number PUK = Personal Unblocking Key

gematik

## **Von wem bekomme ich die SMC-B?**

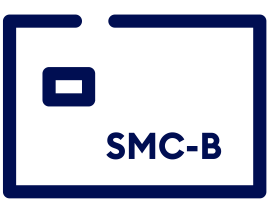

- Die gematik hat grundsätzlich ein Mandat für die Herausgabe der SMC-B für SAPV-Teams. Der dazugehörige Antragsprozess wird auf den Folgeseiten detailliert beschrieben.
- In einigen KV-Bezirken, wie zum Beispiel KV Nordrhein, besteht darüber hinaus die Möglichkeit einer alternativen Beantragung der SMC-B für SAPV-Teams über die KV, unter Nutzung der durch die KV vergebenen BSNR. Für weitere Informationen kontaktieren Sie bitte Ihre zuständige KV. Zum Antragsprozess informieren die Anbieter SMC-B\*.

*Zu den regional unterschiedlichen Erfahrungen mit der alternativen Beantragung der SMC-B für SAPV-Teams über eine KV informiert auch die Bundesarbeitsgemeinschaft für die Spezialisierte Ambulante Palliativversorgung (BAG-SAPV). Kontaktieren Sie diesbezüglich gerne Frau Michaela Hach (E-Mail: m.hach@bag-sapv.de)*

- \* D-TRUST ([www.d-trust.net/de/loesungen/smc-b](https://www.d-trust.net/de/loesungen/smc-b))
- \* Medisign [\(www.medisign.de/support/article/antragstellung-ihres-praxisausweises-smc-b/\)](https://www.medisign.de/support/article/antragstellung-ihres-praxisausweises-smc-b/)
- \* Telekom Healthcare Solutions [\(www.telekom-healthcare.com/klinik-it/telematik-gesundheitswesen/elektronischer-praxisausweis](https://www.telekom-healthcare.com/klinik-it/telematik-gesundheitswesen/elektronischer-praxisausweis))

## **Der Antragsprozess der gematik**

# **Wichtige Hinweise vor Antragstellung!**

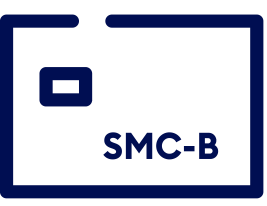

- **Voraussetzung** zur Beantragung einer SMC-B für SAPV-Teams ist **das Vorhandensein** 
	- **eines elektronischen Heilberufsausweises** eines ärztlichen Teammitgliedes, also einer Ärztin oder eines Arztes, und
	- **eines gültigen Versorgungsvertrages** mit beteiligten Kassen.
- Antragsteller muss eine im SAPV-Team tätige Ärztin bzw. ein Arzt sein
- Die D-TRUST (ein Unternehmen der Bundesdruckerei) wurde durch die gematik beauftragt
	- Antragsportale bereitzustellen,
	- die sichere und gesetzeskonforme Identifizierung der Antragsteller durchzuführen,
	- nach Prüfung und Freigabe des Antrages durch die gematik die Karten und die dazugehörigen PIN-Briefe auszuliefern,
	- den Kartenpreis in Rechnung zu stellen und
	- Support zu leisten.
- Der Kartenpreis beträgt 390,-€ netto

# **Der Antragsprozess der SMC-B im Überblick**

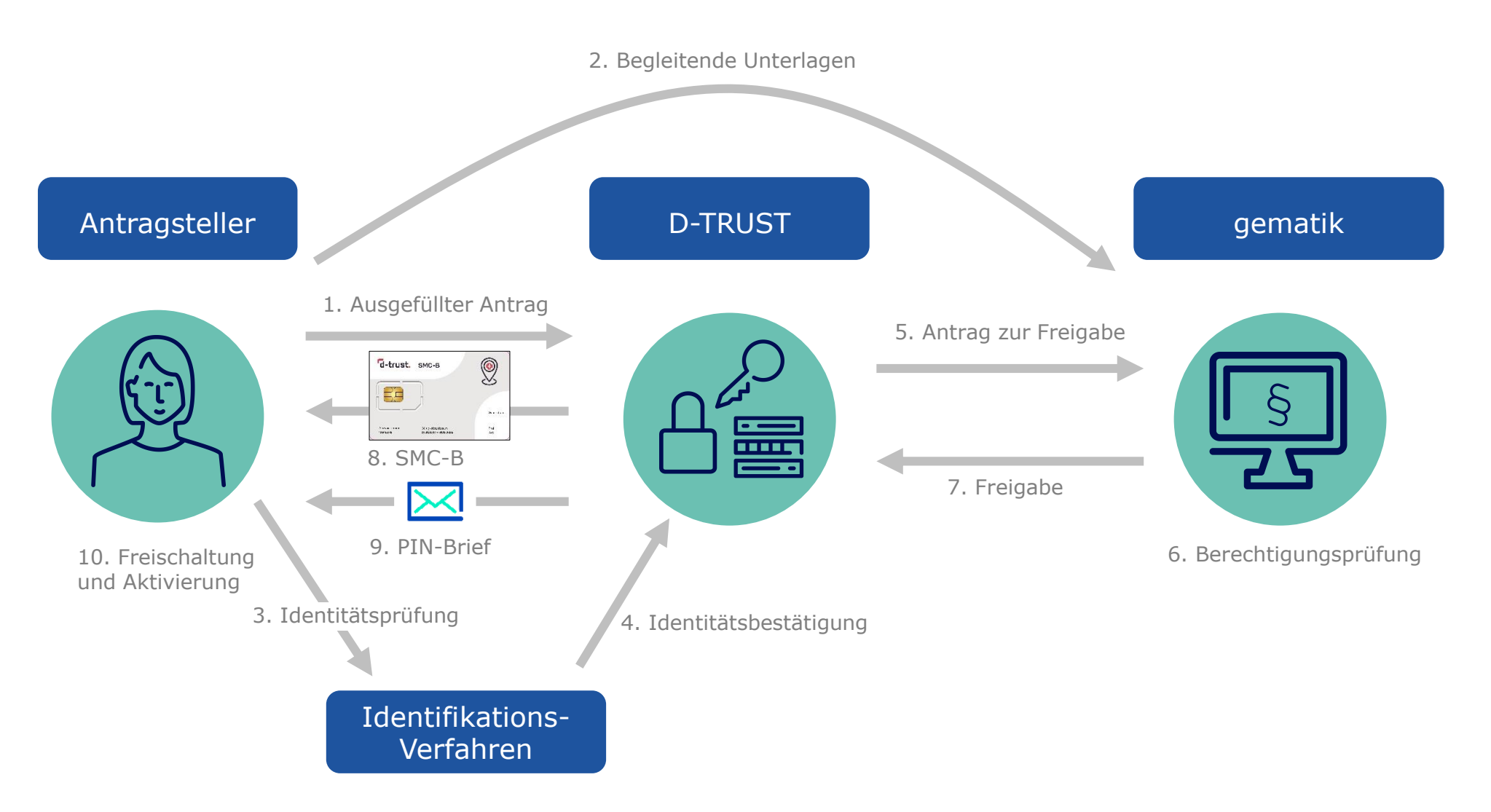

### **Antragsprozess – Start**

### $Link \Rightarrow \underline{ehealth.d-trust.net/antragsportal}$  $Link \Rightarrow \underline{ehealth.d-trust.net/antragsportal}$  $Link \Rightarrow \underline{ehealth.d-trust.net/antragsportal}$

Starten Sie den Antragsprozess im Antragsportal der D-TRUST mit "Neuen Antrag stellen" unter Institutionskarte (SMC-B)

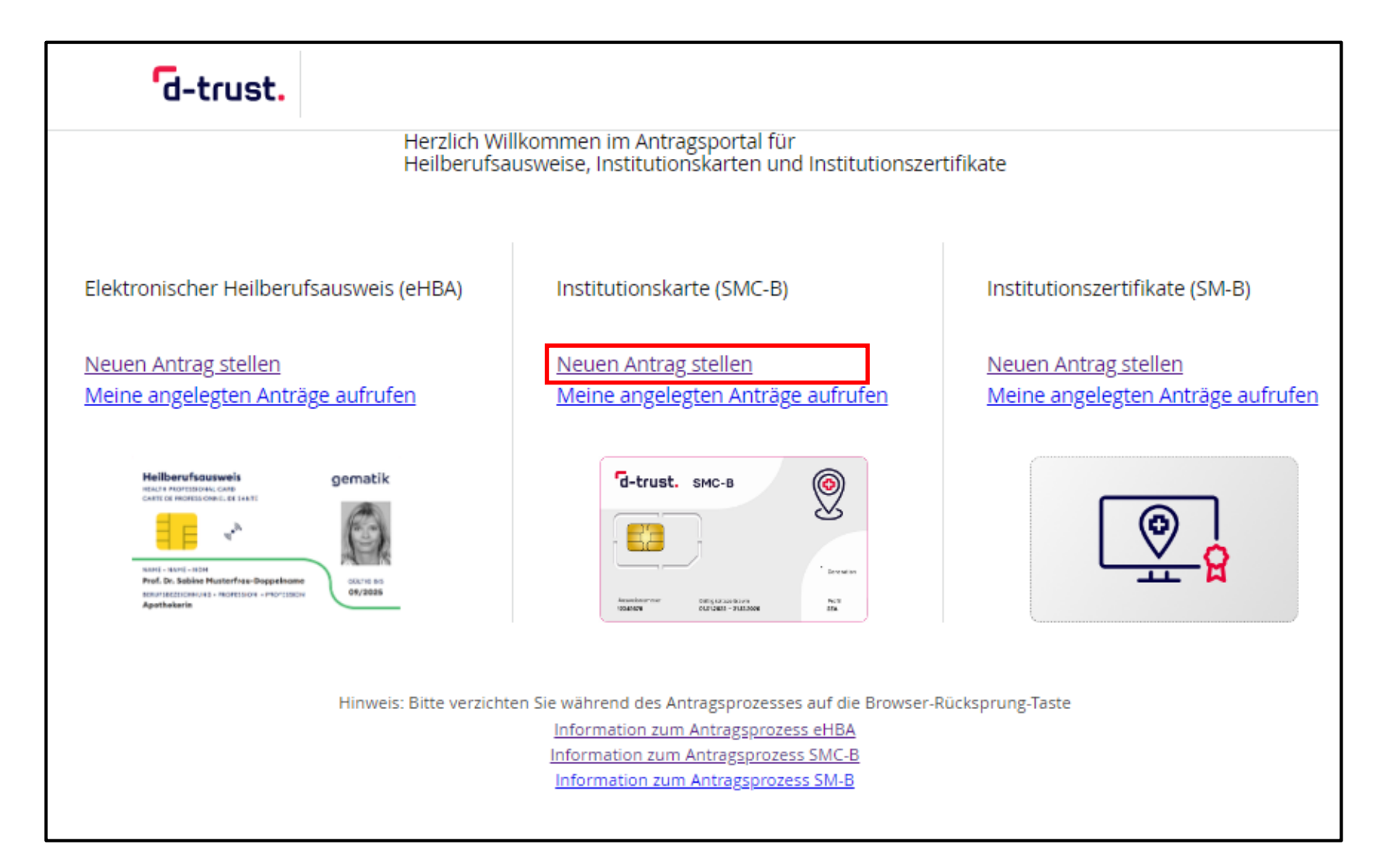

# **Antragsprozess – Mit leerem Antrag beginnen**

Wählen Sie den Kartentyp

"Institutionskarte für weitere Organisationen ärztlicher Leistungserbringereinrichtungen"

und die "gematik SMC-B" als zuständigen Kartenherausgeber aus.

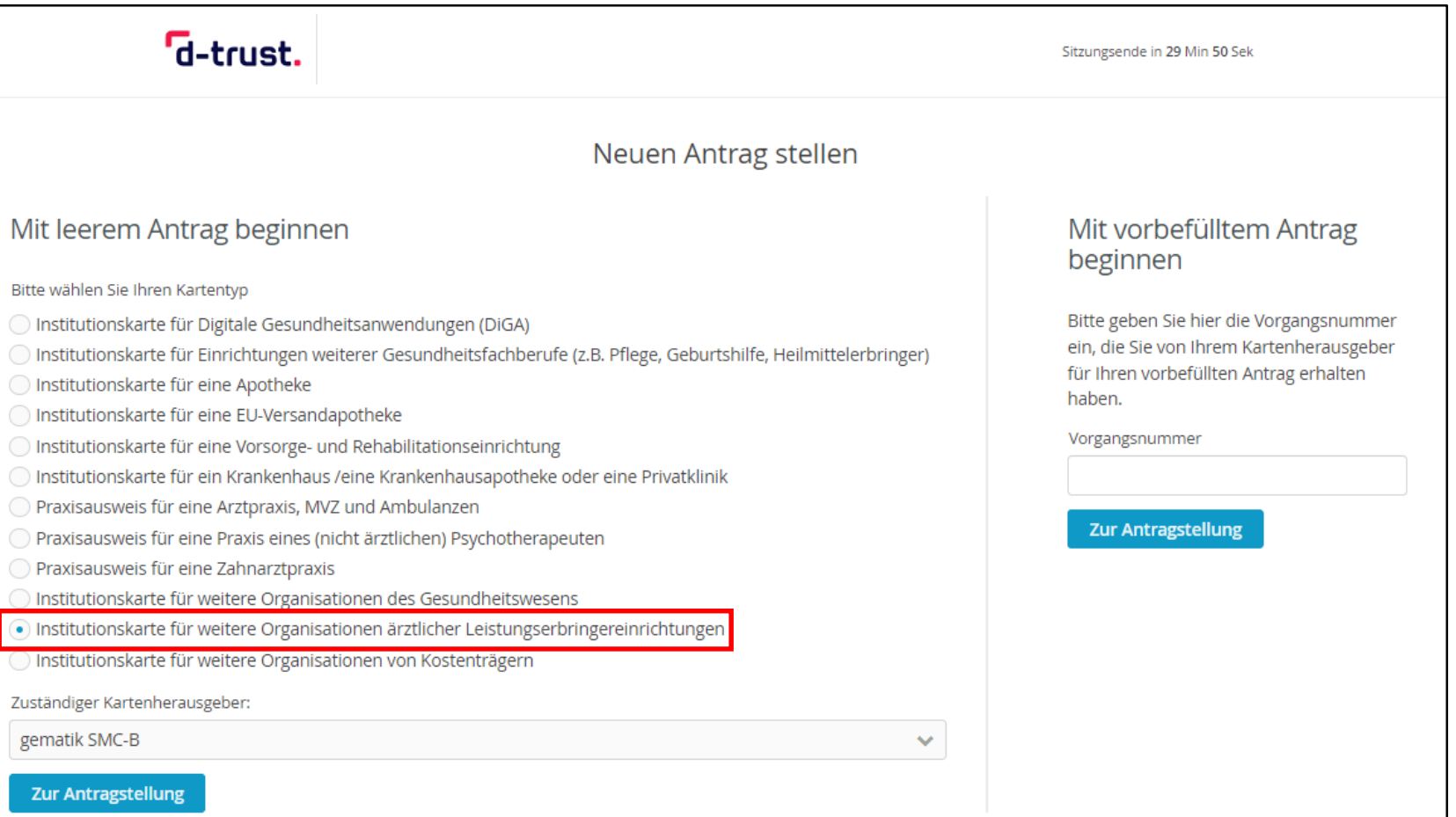

# **Antragsprozess – Das richtige Produkt wählen**

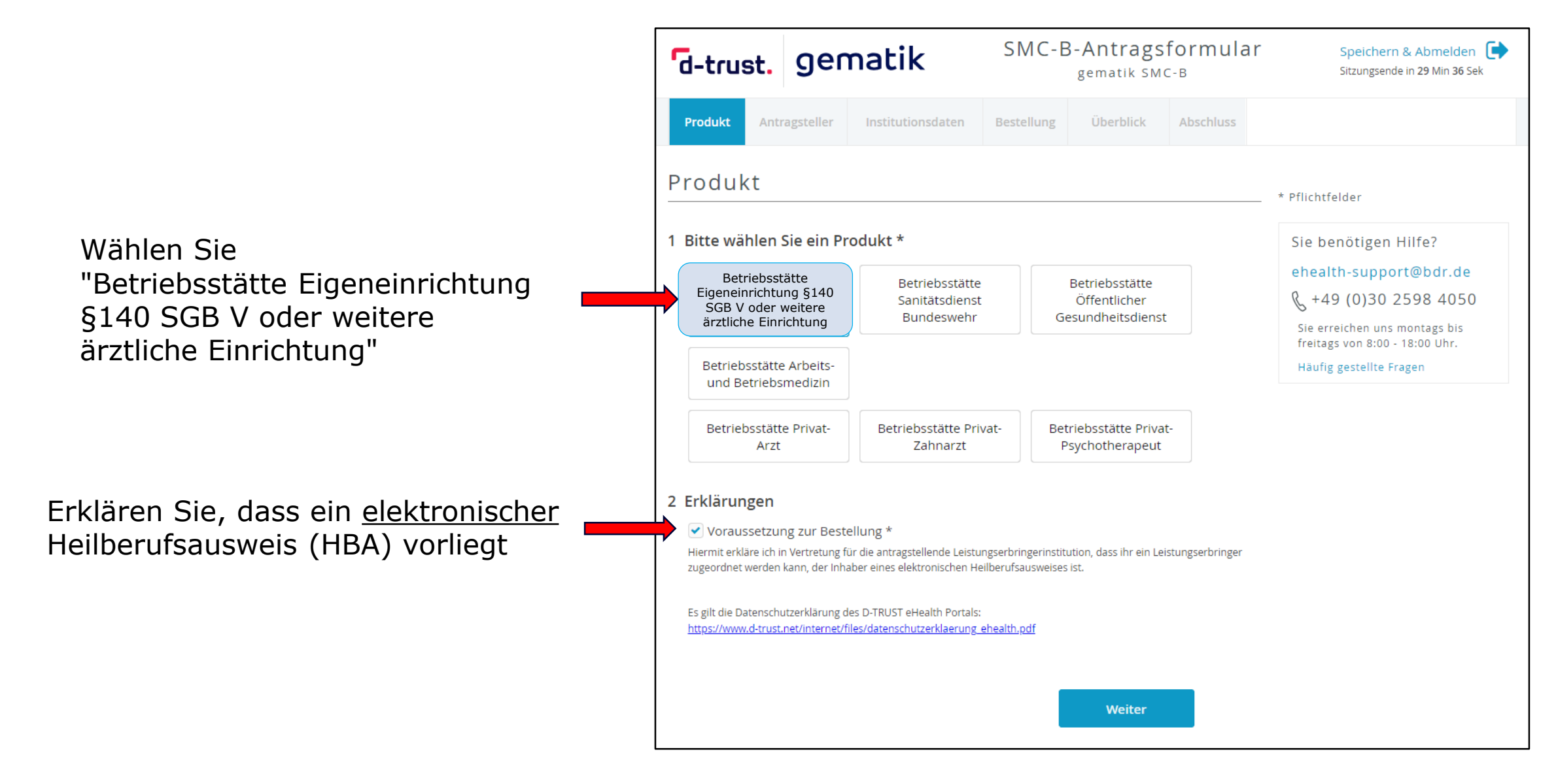

gematik

# **Antragsprozess – Persönliche Daten des Antragsstellers**

- Bitte tragen Sie die persönliche Daten entsprechend den Angaben im Personalausweis, Reisepass oder Aufenthaltstitel ein
- **Phichtfelder sind mit \* markiert**

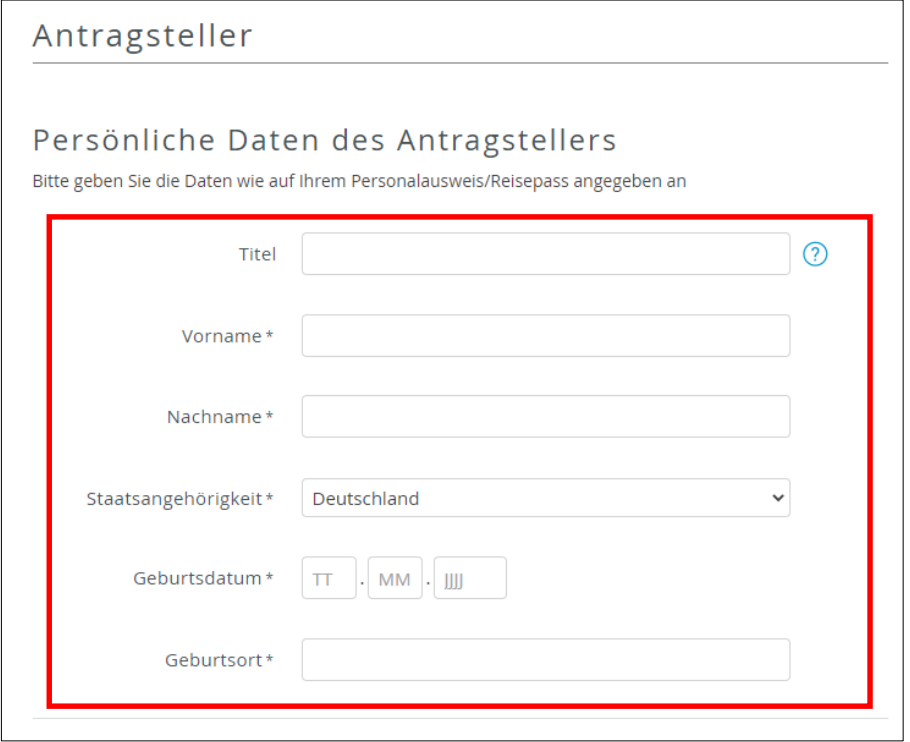

# **Antragsprozess – Ident-Daten des Antragsstellers**

- Wählen Sie die von Ihnen gewünschte Methode der Identifizierung und die verwendet Ausweisart
- Füllen Sie die Datenfelder aus
- Pflichtfelder sind mit \* markiert

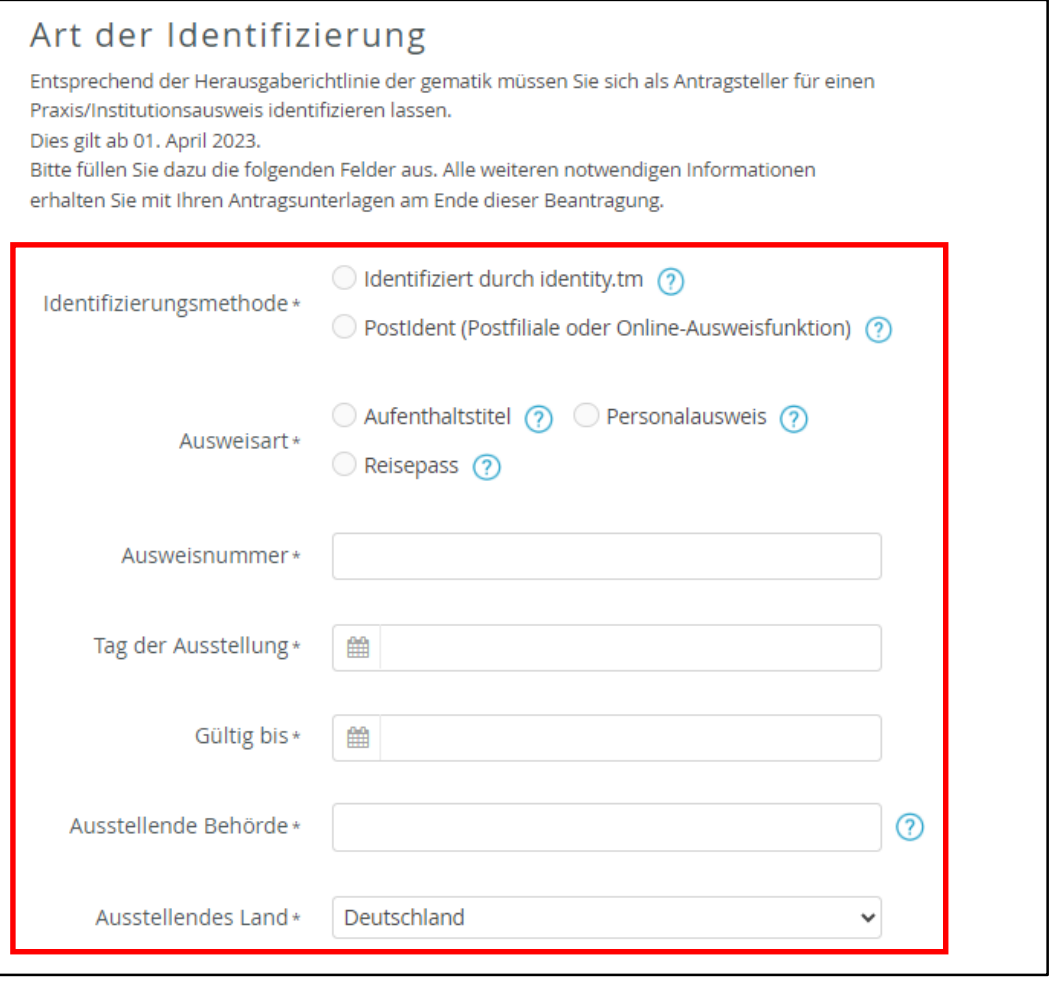

### **Antragsprozess – Melde- und Kontaktdaten des Antragsstellers**

- Bitte tragen Sie die persönliche Meldedaten ein
- Eine Meldeadresse bezeichnet die im Melderegister gespeicherte aktuelle Wohnanschrift einer Privatperson. Die Meldeadresse beinhaltet Angaben zur Straße, Hausnummer, Postleitzahl sowie den aktuellen Wohnort.
- Achten Sie auf das korrekte Format der Telefonnummer bei den Kontaktdaten
- **Pflichtfelder sind mit**  $*$  **markiert**

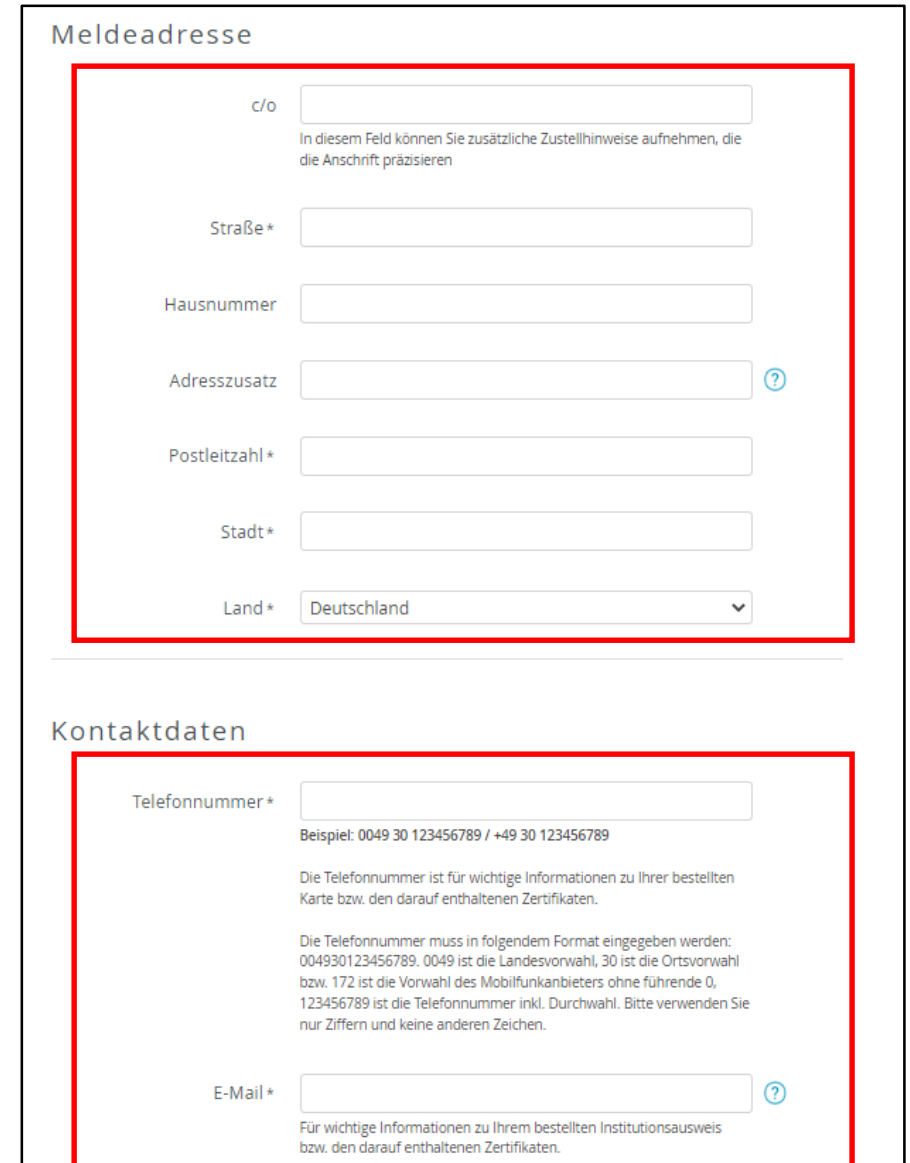

#### gematik

## **Antragsprozess – Eingabe der Daten des SAPV-Teams**

- "**Institutionsname"** muss dem Namen des SAPV-Teams entsprechen
- Der Institutionsname wird in den Verzeichnisdienst der gematik, dem "Adressbuch" der TI, übernommen und sollte deshalb eindeutig sein
- Tragen Sie Ihr Institutionskennzeichen (IK) ein
- Achten Sie auf die Übereinstimmung der Adressdaten mit den Daten des einzureichenden Versorgungsvertrages
- Pflichtfelder sind mit \* markiert

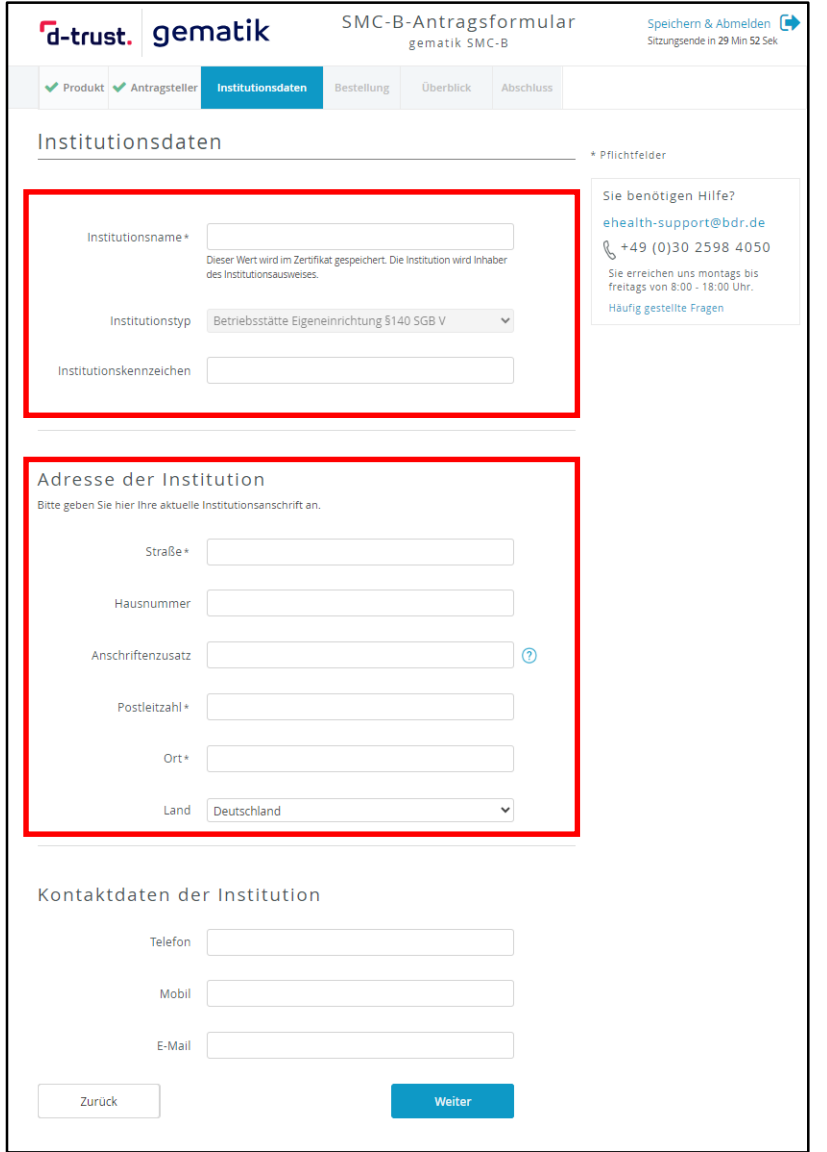

#### gematik

# **Antragsprozess – Bestellung und Überblick**

### **Anzahl der Karten SMC-B**

- Wählen Sie am anschließenden Dialog die Kartenanzahl (in der Regel reicht eine SMC-B)
- Allen Karten eines Antrages wird dieselbe Telematik-ID zugewiesen, welche das eindeutige Identifizierungsmerkmal innerhalb der TI ist
- Möchten Sie mehrere Karten SMC-B mit individuellen Telematik-IDs bestellen, kontaktieren Sie bitte die gematik (E-Mail an [kartenherausgabe@gematik.de](mailto:kartenherausgabe@gematik.de))

#### **Hinweise**

- Service-Passwörter sind änderbar
- Der Verzeichnisdienst der D-TRUST ist nicht der Verzeichnisdienst der TI, die Auswahl damit optional

## **Antragsprozess – Abschluss**

- Abschließend können Sie ein **Antragsdokument** mit allen wichtigen Daten Ihres Antrages **anzeigen**, **ausdrucken** und **abspeichern**.
- Merken Sie sich **Vorgangsnummer** und **Passwort**.
- Wichtig: Die Berichtigung des bestehenden Antrags führt, sofern dieser bereits abschließend gestellt wurde, immer zu einen Neuantrag!
- Sie erhalten eine **Bestätigungs-E-Mail**.

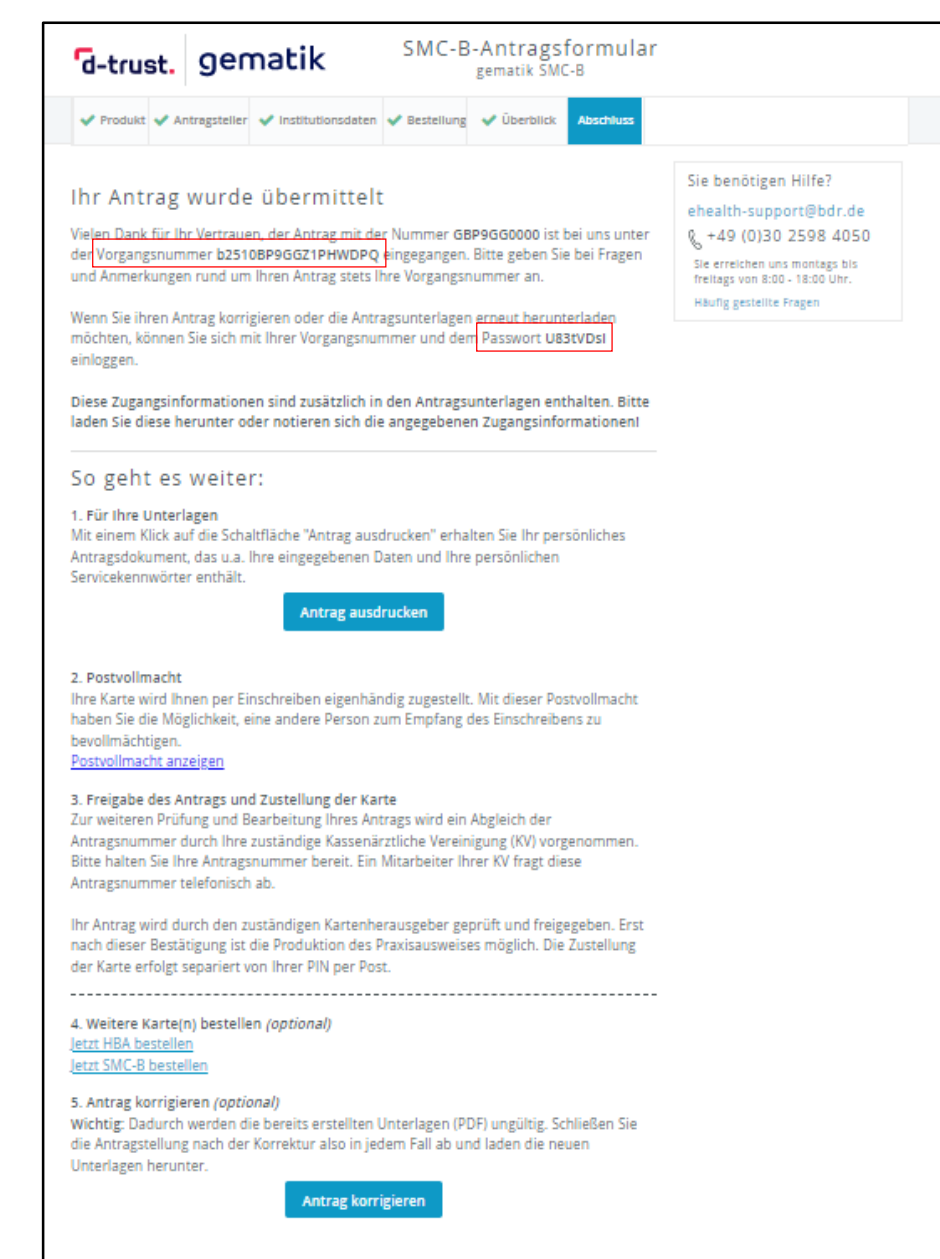

# **Die Berechtigungsprüfung der gematik**

Die gematik prüft die Berechtigung des antragstellenden SAPV-Teams und des Antragstellers anhand folgender Informationen und Unterlagen:

**Notariell beglaubigte Kopie eines Versorgungsvertrages** mit einer gesetzlichen Krankenkasse

Senden Sie diese bitte per Post an:

**gematik GmbH Bereich Operations SOD Request Fulfillment Friedrichstraße 136 10117 Berlin**

Rückfragen dazu gerne per E-Mail an **kartenherausgabe@gematik.de**

**Wichtig**: Ohne diese Informationen und Unterlagen kann Ihr Antrag nicht freigegeben werden.

# **Prüfung des Antragsstatus**

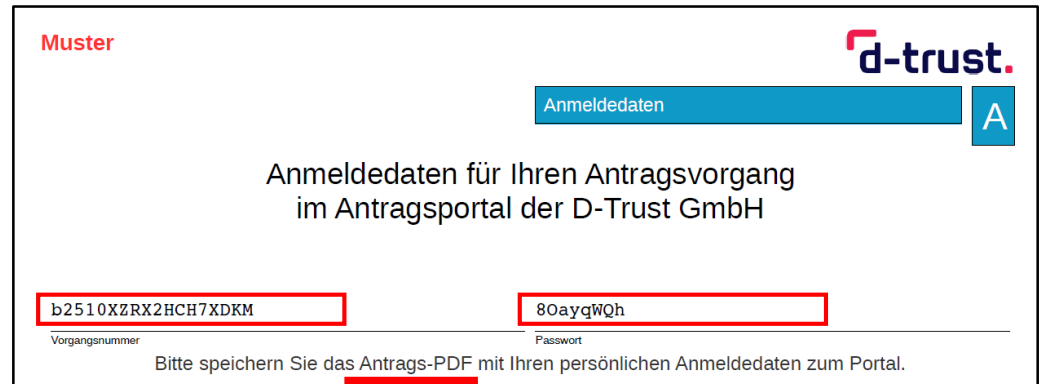

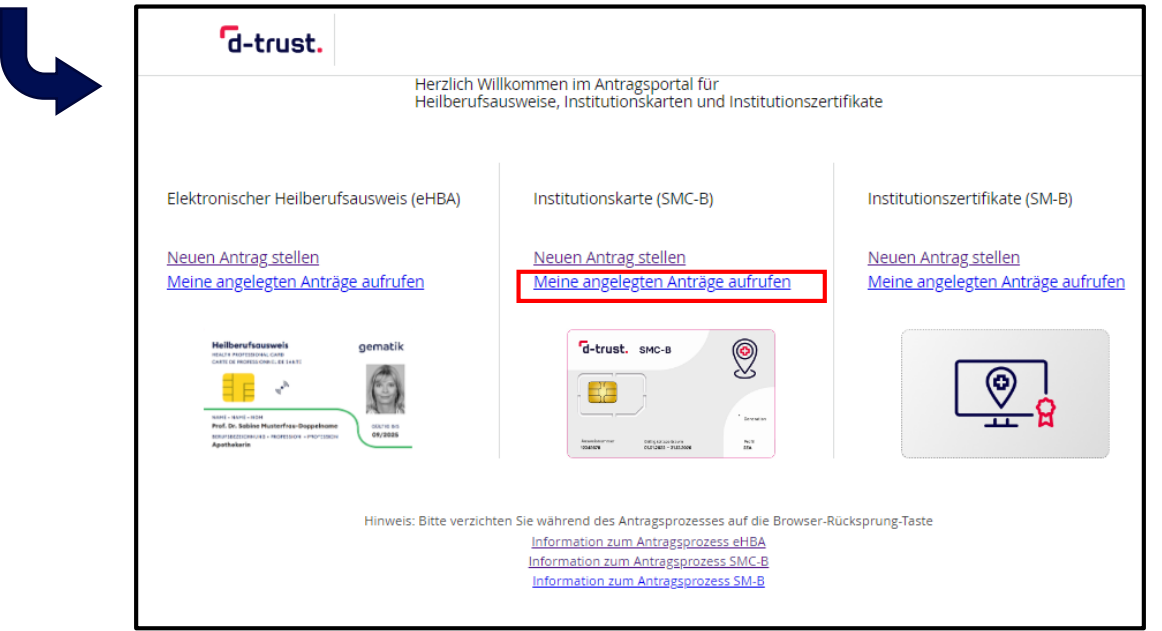

Loggen Sie sich im Antragsportal der D-Trust ([ehealth.d-trust.net/antragsportal\)](https://ehealth.d-trust.net/antragsportal) mit Ihren Anmeldedaten (**Vorgangsnummer, Passwort**) aus dem **Antragsdokument** ein. Sie können den Kartenstatus einsehen und das Antragsdokument noch einmal einsehen oder drucken.

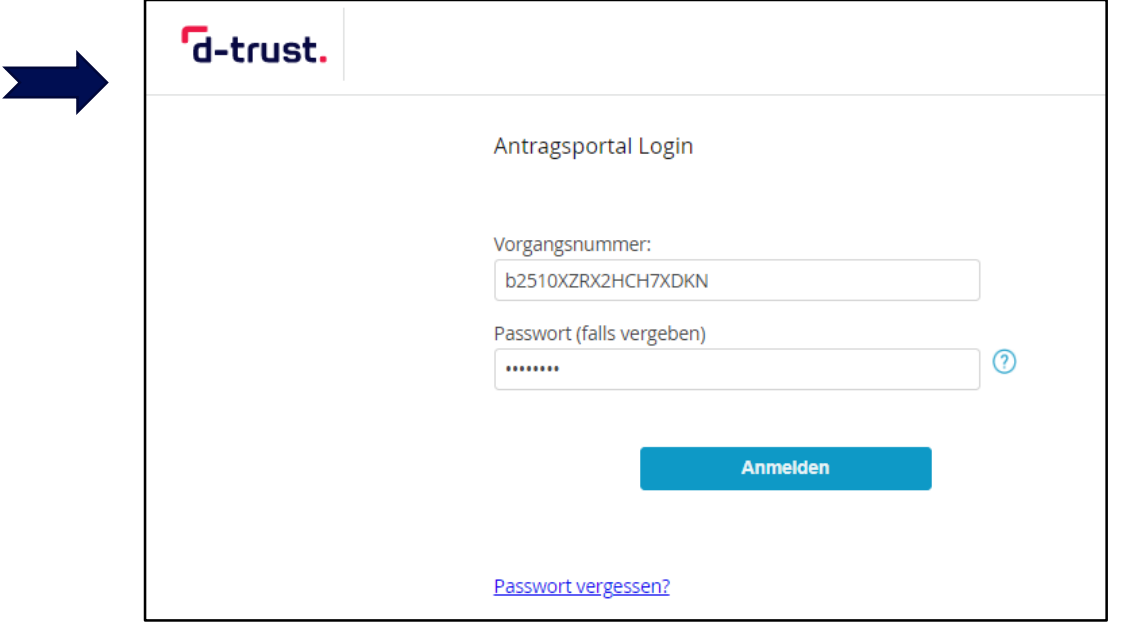

# **Nach Erhalt der SMC-B – Freischaltung der Karte(n)**

Loggen Sie sich im Antragsportal der D-Trust ([ehealth.d-trust.net/antragsportal](https://ehealth.d-trust.net/antragsportal)) mit Ihren Anmeldedaten (**Vorgangsnummer, Passwort**) aus dem **Antragsdokument** ein.

Sie haben anschließend folgende Möglichkeiten:

- **Freischalten** der Karte
- Sperren der Karte
- Probleme melden

**Anleitung der D-TRUST zur Freischaltung:**

[www.d-trust.net/files/dokumente/pdf/anleitung\\_smc-b\\_freischaltung.pdf](http://www.d-trust.net/files/dokumente/pdf/anleitung_smc-b_freischaltung.pdf)

Für die **Freischaltung** werden folgende Informationen benötigt:

- **Vorgangsnummer** und **Passwort**
- **Kartennummer**, wie auf der Karte als Ausweisnummer aufgedruckt
- **SMS-TAN**, wird an die im Antrag angegebene Nummer übermittelt oder
- **Service-Passwort**: siehe letzte Seite Ihres **Antragsdokumentes**

# **Nach Erhalt der Karte SMC-B – Aktivierung der Karte(n)**

### **Aktivierung der Karte**

- Folgen Sie der Anleitung der D-TRUST, welche Ihnen mit dem PIN-Brief übermittelt wird, und führen Sie den Aktivierungsprozess zusammen mit dem IT-Support aus
	- Entweder stecken Sie die Karte SMC-B in das eHealth-Kartenterminal und folgen den Anweisungen in der Primärsystemsoftware oder in der Konnektor-Administrationsoberfläche
	- Oder verwenden Sie ein handelsübliches Kartenlesegerät zusammen mit der Software "D-Trust Card Assistant"
- Geben Sie die Transport-PIN aus Ihrem PIN-Brief ein
- Vergeben Sie eine persönliche 6-8-stellige PIN bestehend aus Zahlen von 0-9

Merken Sie sich die selbstgewählte PIN bzw. bewahren Sie diese sicher auf. Sie benötigen die PIN der Karte SMC-B immer beim Starten der Systeme. Ohne PIN kein Zugang zur TI.

## **Nach Erhalt der SMC-B – Information zur Telematik-ID**

Im Antragsprozess wird Ihrer Organisation durch die gematik eine s.g. Telematik-ID zugewiesen. Diese ID ist das eindeutige Identifizierungsmerkmal innerhalb der TI.

Die **D-TRUST übermittelt** dem Antragsteller die **Telematik-ID** per **E-Mail** nach der Freigabe des Antrages durch die gematik und im **PIN-Brief.**

# **Pflege der Einträge im Verzeichnisdienst der TI**

#### **Wann erfolgt der Ersteintrag im Verzeichnisdienst der TI?**

• Nach erfolgreicher Freischaltung der Karte(n) SMC-B wird durch die D-TRUST im Auftrag der gematik der korrespondierende Verzeichnisdiensteintrag angelegt

#### **Wer ist für die Pflege der Verzeichnisdiensteinträge zuständig?**

• Die Pflege der existierenden Verzeichnisdiensteinträge im Herausgabebereich der gematik verantwortet die gematik selbst

#### **Wie können Einträge im Verzeichnisdienst geändert werden?**

- Bei einem Änderungsbedarf senden Sie bitte einen Änderungsantrag zur Anpassung Ihres Verzeichnisdiensteintrages formlos an die E-Mail [kartenherausgabe@gematik.de](mailto:kartenherausgabe@gematik.de) mit den folgenden Informationen:
	- Vorgangsnummer des korrespondierenden Kartenantrages
	- Beschreibung der gewünschten Änderung

## **Weitere Informationen und Hilfestellung**

# **Weitere Informationen zur SMC-B**

#### **Produktseite der Bundesdruckerei inkl. FAQs:**

• [www.bundesdruckerei.de/de/loesungen/SMC-B](http://www.bundesdruckerei.de/de/loesungen/SMC-B)

#### **Informationen zum Antragsprozess allgemein:**

• [www.bundesdruckerei.de/system/files/dokumente/pdf/Schritt-fuer-Schritt\\_zur\\_SMCB.pdf](http://www.bundesdruckerei.de/system/files/dokumente/pdf/Schritt-fuer-Schritt_zur_SMCB.pdf)

#### **Hotline der D-Trust:**

- Montag bis Freitag von 8:00 bis 18:00 Uhr
- Telefonnummer + 49 (0)30 2598 4050

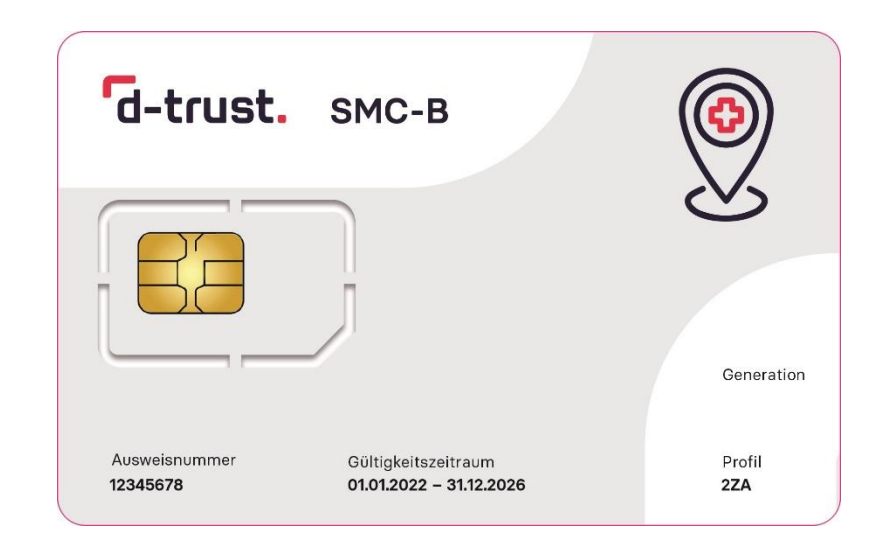

# **Refinanzierung der Kosten der TI-Anbindung**

# **Refinanzierung der Kosten der TI-Anbindung**

Grundsätzlich ist eine Refinanzierung der Kosten für Ausstattung, Anschluss und Betriebskosten an die TI nach § 380 Abs. 2 Nr. 4 SGB V durch die Gesetzlichen Krankenversicherungen vorgesehen.

Antragstellungen zur Erstattung der Kosten für TI-Anschlüsse nach dem 1.7.2023 sind zur Zeit noch nicht möglich. Spezifische Rahmenbedingungen der Finanzierung sind noch in Verhandlung. Die Bundesarbeitsgemeinschaft SAPV ist hierzu im Gespräch mit den Vertretern der Kostenträger.

Es sind durch den GKV-SV monatliche Pauschalen vorgesehen, die zukünftig analog zu den Pflegeeinrichtungen auch durch SAPV-Teams über das Portal des GKV-SV [antraege.gkv-spitzenverband.de/home](https://antraege.gkv-spitzenverband.de/home) beantragt werden können.